# **spym**

**Feb 24, 2023**

# **Contents**

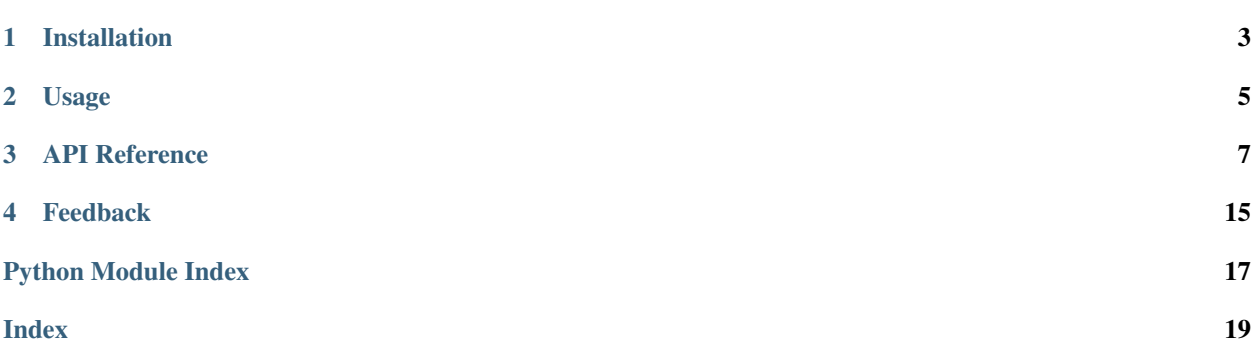

spym is a Python package for processing Scanning Probe Microscopy (SPM) data, which best integrates with xarray, providing an accessor extension to its *DataArrays* and *Datasets*.

# CHAPTER<sup>1</sup>

### Installation

<span id="page-6-0"></span>You can install spym in your system through pip:

\$ pip install spym

### **1.1 Prerequisites**

Spym extends and is best integrated with the [xarray](http://xarray.pydata.org) package, which is required for the installation. Nevertheless, many spym functions can be used directly on numpy arrays (see the Usage section for more information). For signal processing the [scipy](https://www.scipy.org/) package is also required. In the case you need to load and save data from and to NeXus/HDF5 through the *spym.load()* function the [nxarray](https://github.com/nxarray/nxarray) package is needed.

# CHAPTER 2

Usage

<span id="page-8-0"></span>After installation you can import spym simply with:

**import spym**

Now the spym accessor will be available to xarray objects. For example to apply the plane() function to an xarray DataArray:

```
dr = xarray.DataArray()
dr.spym.plane()
```
### **2.1 Examples**

The spym package is best integrated with xarray objects. Here is a typical usage for scanning tunneling microscopy data loaded into an xarray Dataset:

```
# Import the package
import spym
# Load the file and show the content
f = spym.load("/path/to/a/supported/file")
f
# Select the channel of interest (e.g. Topography_Forward) and show its content
tf = f.Topography_Forward
tf
# Align the rows
tf.spym.align()
# Make plane on the image
tf.spym.plane()
```
(continues on next page)

(continued from previous page)

```
# Fix the minimum to zero
tf.spym.fixzero()
# Plot the image
tf.spym.plot()
```
Many of the spym functions are also applicable directly to numpy arrays:

```
from spym.level import align
```
aligned, background = align(my\_array, baseline='median')

The documentation of each spym method can be accessed with the ? syntax:

dr.spym.plane?

See the API Reference section for a list of all the methods available.

## **2.2 Supported file formats**

The spym package provides direct imports through the spym.load() function for a few file formats, at present:

- RHK SM4 \*.sm4
- Omicron Scala \*.par
- NeXus/HDF5 \*.nxs (nxarray package is needed)

# CHAPTER 3

## API Reference

<span id="page-10-6"></span><span id="page-10-0"></span>This page contains auto-generated API reference documentation $<sup>1</sup>$  $<sup>1</sup>$  $<sup>1</sup>$ .</sup>

# <span id="page-10-3"></span>**3.1 spym**

### **3.1.1 Subpackages**

<span id="page-10-4"></span>**spym.io**

**Subpackages**

<span id="page-10-5"></span>**spym.io.omicronscala**

#### **Package Contents**

#### **Functions**

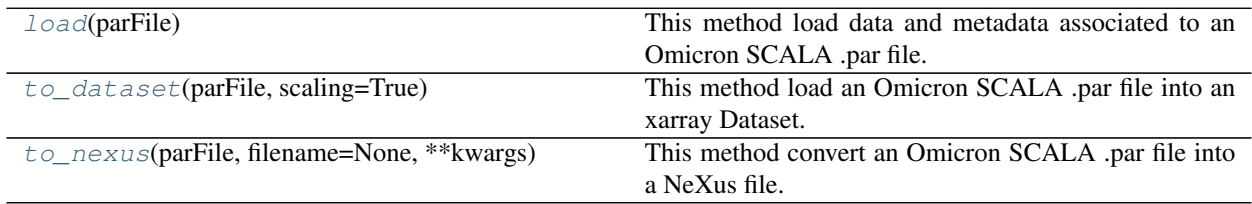

<span id="page-10-2"></span>spym.io.omicronscala.**load**(*parFile*)

This method load data and metadata associated to an Omicron SCALA .par file.

Args: parFile: the name of the .par file to be loaded

<span id="page-10-1"></span><sup>1</sup> Created with [sphinx-autoapi](https://github.com/readthedocs/sphinx-autoapi)

<span id="page-11-4"></span>Returns: a container for the channels in the .par file with their data and metadata

**Examples:**  $f = \text{omicronscal}$ a.load('/path/to/file.par') # load the file

ch0 = f[0] # assign first channel ch0.label # returns channel name label ch0.data # returns channel data as a numpy array ch0.attrs # returns channel metadata as a dictionary

```
spym.io.omicronscala.to_dataset(parFile, scaling=True)
```
This method load an Omicron SCALA .par file into an xarray Dataset.

The xarray package is required.

Args: parFile: the name of the .par file to be loaded scaling: if True convert data to physical units (default),

if False keep data in ADC units

Returns: an xarray Dataset

Examples: ds = omicronscala.to\_dataset('/path/to/file.par')

ds <xarray.Dataset>

ds.Z\_Forward <xarray.DataArray>

<span id="page-11-1"></span>spym.io.omicronscala.**to\_nexus**(*parFile*, *filename=None*, *\*\*kwargs*) This method convert an Omicron SCALA .par file into a NeXus file.

The nxarray package is required.

Args: parFile: the name of the .par file to be converted filename: (optional) path of the NeXus file to be saved.

If not provided, a NeXus file is saved in the same folder of the .par file.

\*\*kwargs: any optional argument accepted by nexus NXdata.save() method

Returns: nothing

Examples: omicronscala.to\_nexus('/path/to/file.par')

#### <span id="page-11-3"></span>**spym.io.rhksm4**

#### **Package Contents**

#### **Functions**

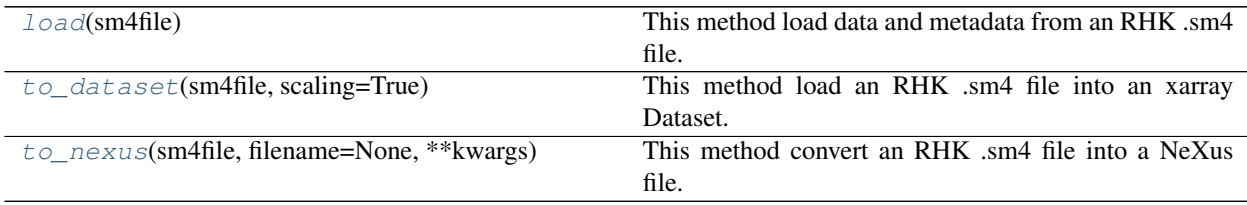

<span id="page-11-2"></span>spym.io.rhksm4.**load**(*sm4file*)

This method load data and metadata from an RHK .sm4 file.

Args: sm4file: the name of the .sm4 file to be loaded

Returns: a container for the pages in the .sm4 file with their data and metadata

**Examples:**  $f = r$ hksm4.load('/path/to/file.sm4') # load the file

p0 = f[0] # assign first page in the file p0.label # returns page label name p0.data # returns page data as a

numpy array p0.attrs # returns page metadata as a dictionary

<span id="page-12-5"></span><span id="page-12-0"></span>spym.io.rhksm4.**to\_dataset**(*sm4file*, *scaling=True*) This method load an RHK .sm4 file into an xarray Dataset.

The xarray package is required.

Args: sm4file: the name of the .sm4 file to be loaded scaling: if True convert data to physical units (default),

if False keep data in ADC units

Returns: an xarray Dataset

Examples: ds = rhksm4.to\_dataset('/path/to/file.sm4')

ds <xarray.Dataset>

ds.IDxxxxx <xarray.DataArray>

<span id="page-12-1"></span>spym.io.rhksm4.**to\_nexus**(*sm4file*, *filename=None*, *\*\*kwargs*) This method convert an RHK .sm4 file into a NeXus file.

The nxarray package is required.

Args: sm4file: the name of the .sm4 file to be converted filename: (optional) path of the NeXus file to be saved.

If not provided, a NeXus file is saved in the same folder of the .sm4 file.

\*\*kwargs: any optional argument accepted by nexus NXdata.save() method

Returns: nothing

Examples: rhksm4.to\_nexus('/path/to/file.sm4')

#### **Submodules**

#### <span id="page-12-4"></span>**spym.io.load**

#### **Module Contents**

#### **Functions**

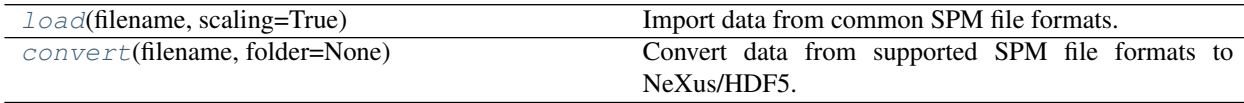

<span id="page-12-2"></span>spym.io.load.**load**(*filename*, *scaling=True*) Import data from common SPM file formats.

#### Currently supported file formats are:

- NeXus (.nx, .nxs). Package nxarray is needed.
- RHK (.sm4).
- Omicron Scala (.par).

Args: filename: path to the SPM file. scaling: if True convert data to physical units (default), if False keep raw data.

<span id="page-12-3"></span>Returns: xarray Dataset with data and metadata.

<span id="page-13-3"></span>spym.io.load.**convert**(*filename*, *folder=None*)

- Convert data from supported SPM file formats to NeXus/HDF5.
- Args: filename: path to the SPM file. folder: (optional) path for converted files. If not provided, converted files are placed in the same folder of the originals.

Returns: Nothing.

#### **Package Contents**

#### **Functions**

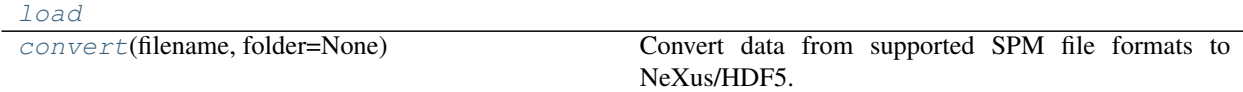

spym.io.**load**(*filename*, *scaling=True*)

Import data from common SPM file formats.

#### Currently supported file formats are:

- NeXus (.nx, .nxs). Package nxarray is needed.
- RHK (.sm4).
- Omicron Scala (.par).

Args: filename: path to the SPM file. scaling: if True convert data to physical units (default), if False keep raw data.

Returns: xarray Dataset with data and metadata.

#### <span id="page-13-0"></span>spym.io.**convert**(*filename*, *folder=None*)

Convert data from supported SPM file formats to NeXus/HDF5.

Args: filename: path to the SPM file. folder: (optional) path for converted files. If not provided, converted files are placed in the same folder of the originals.

Returns: Nothing.

#### <span id="page-13-2"></span>**spym.plotting**

#### **Package Contents**

#### **Classes**

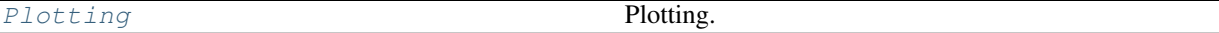

<span id="page-13-1"></span>**class** spym.plotting.**Plotting**(*spym\_instance*) Plotting.

> **plot**(*self*, *title=None*, *waterfall=False*, *waterfall\_limit=15*, *\*\*kwargs*) Plot data with custom parameters using matplotlib.

Args: title: (optional) title of the figure (string). By default gives some basic information on the data

<span id="page-14-3"></span>plotted. Pass an empty string to disable it. waterfall: (optional) boolean determining if plot spectrum data as waterfall (default is False). waterfall\_limit: (optional) number of spectra above which spectrum data is plotted as image instead of waterfall (default is 15). \*\*kwargs: any argument accepted by xarray.plot() function.

#### **hvplot**(*self*, *title=None*, *\*\*kwargs*)

Plot data with custom parameters using hvplot.

Args: title: (optional) title of the figure (string). By default gives some basic information on the data plotted. Pass an empty string to disable it. \*\*kwargs: any argument accepted by hvplot() function.

<span id="page-14-1"></span>**spym.process**

#### **Submodules**

<span id="page-14-2"></span>**spym.process.filters**

#### **Module Contents**

#### **Classes**

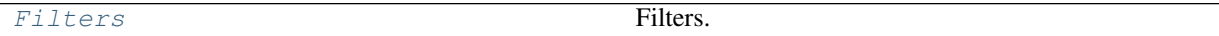

#### **Functions**

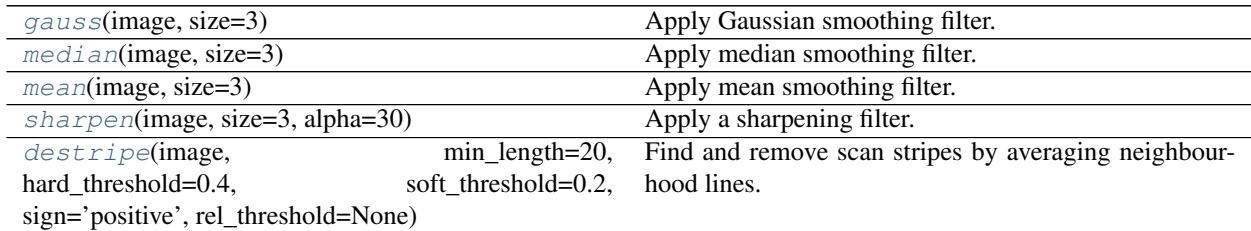

<span id="page-14-0"></span>**class** spym.process.filters.**Filters**(*spym\_instance*) Filters.

**gauss**(*self*, *\*\*kwargs*) Apply Gaussian smoothing filter.

Args: size: size of the filter in pixels.

**median**(*self*, *\*\*kwargs*) Apply median smoothing filter.

Args: size: size of the filter in pixels.

**mean**(*self*, *\*\*kwargs*)

Apply mean smoothing filter.

Args: size: size of the filter in pixels.

**sharpen**(*self*, *\*\*kwargs*) Apply a sharpening filter. <span id="page-15-6"></span>Args: size: size of the filter in pixels. alpha: weight.

```
destripe(self, **kwargs)
```
Find and remove scan stripes by averaging neighbourhood lines.

Args: min\_length: only scars that are as long or longer than this value (in pixels) will be marked. hard threshold: the minimum difference of the value from the neighbouring upper and lower lines to be considered a defect. soft threshold: values differing at least this much do not form defects themselves, but they are attached to defects obtained from the hard threshold if they touch one. sign: whether mark stripes with positive values, negative values or both. rel\_threshold: the minimum difference of the value from the neighbouring upper and lower lines to be considered a defect (in physical values). Overwrite hard\_threshold.

Returns: destriped 2d array.

```
spym.process.filters.gauss(image, size=3)
     Apply Gaussian smoothing filter.
```
Args: image: numpy array. size: size of the filter in pixels.

Returns: filtered numpy array.

```
spym.process.filters.median(image, size=3)
```
Apply median smoothing filter.

Args: image: numpy array. size: size of the filter in pixels.

Returns: filtered numpy array.

```
spym.process.filters.mean(image, size=3)
```
Apply mean smoothing filter.

Args: image: numpy array. size: size of the filter in pixels.

Returns: filtered numpy array.

```
spym.process.filters.sharpen(image, size=3, alpha=30)
     Apply a sharpening filter.
```
Args: image: numpy array. size: size of the filter in pixels. alpha: weight.

Returns: filtered numpy array.

```
spym.process.filters.destripe(image, min_length=20, hard_threshold=0.4, soft_threshold=0.2,
```
*sign='positive'*, *rel\_threshold=None*)

Find and remove scan stripes by averaging neighbourhood lines.

Args: image: 2d numpy array. min\_length: only scars that are as long or longer than this value (in pixels) will be marked. hard\_threshold: the minimum difference of the value from the neighbouring upper and lower lines to be considered a defect. soft\_threshold: values differing at least this much do not form defects themselves, but they are attached to defects obtained from the hard threshold if they touch one. sign: whether mark stripes with positive values, negative values or both. rel\_threshold: the minimum difference of the value from the neighbouring upper and lower lines to be considered a defect (in physical values). Overwrite hard\_threshold.

Returns: destriped 2d array.

#### <span id="page-15-5"></span>**spym.process.level**

#### **Module Contents**

#### <span id="page-16-4"></span>**Classes**

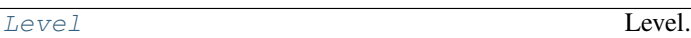

#### **Functions**

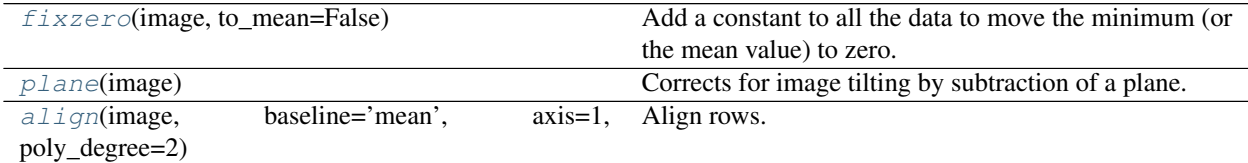

<span id="page-16-0"></span>**class** spym.process.level.**Level**(*spym\_instance*)

Level.

#### **fixzero**(*self*, *\*\*kwargs*)

Add a constant to all the data to move the minimum (or the mean value) to zero.

Args: to\_mean: bool, optional. If true move mean value to zero, if false move mimimum to zero (default).

#### **plane**(*self*, *\*\*kwargs*)

Corrects for sample tilting by subtraction of a plane.

### **align**(*self*, *\*\*kwargs*)

Align rows.

Args: baseline: defines how baselines are estimated; 'mean' (default), 'median', 'poly'. axis: axis along wich calculate the baselines. poly\_degree: polnomial degree if baseline='poly'.

```
spym.process.level.fixzero(image, to_mean=False)
```
Add a constant to all the data to move the minimum (or the mean value) to zero.

Args: image: numpy array. to\_mean: bool, optional. If true move mean value to zero, if false move mimimum to zero (default).

Returns: numpy array.

```
spym.process.level.plane(image)
```
Corrects for image tilting by subtraction of a plane.

Args: image: 2d numpy array.

Returns: flattened image as 2d numpy array.

<span id="page-16-3"></span>spym.process.level.**align**(*image*, *baseline='mean'*, *axis=1*, *poly\_degree=2*) Align rows.

Args: image: 2d numpy array. baseline: defines how baselines are estimated; 'mean' (default), 'median', 'poly'. axis: axis along wich calculate the baselines. poly\_degree: polnomial degree if baseline='poly'.

Returns: corrected 2d numpy array.

#### **Package Contents**

#### **Classes**

<span id="page-17-2"></span><span id="page-17-1"></span><span id="page-17-0"></span>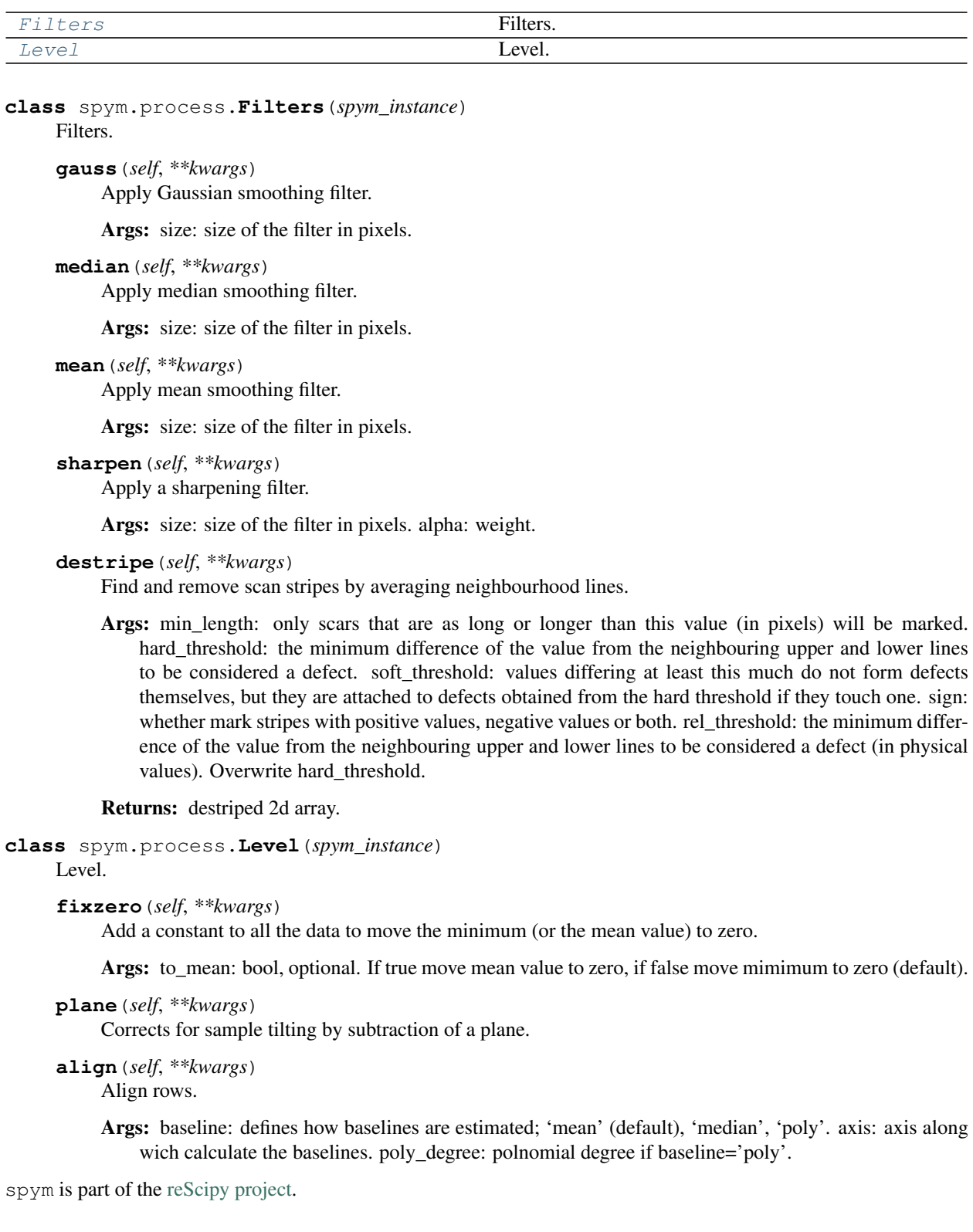

# CHAPTER 4

# Feedback

<span id="page-18-0"></span>Please report any feedback, bugs, or feature requests by opening an issue on the [issue tracker](https://github.com/mpanighel/spym/issues) of the code repository. You should provide as much information as possible to reproduce the problem, and details of your desiderata.

# Python Module Index

### <span id="page-20-0"></span>s

spym, [7](#page-10-3) spym.io, [7](#page-10-4) spym.io.load, [9](#page-12-4) spym.io.omicronscala, [7](#page-10-5) spym.io.rhksm4, [8](#page-11-3) spym.plotting, [10](#page-13-2) spym.process, [11](#page-14-1) spym.process.filters, [11](#page-14-2) spym.process.level, [12](#page-15-5)

### Index

# <span id="page-22-0"></span>A

align() (*in module spym.process.level*), [13](#page-16-4) align() (*spym.process.Level method*), [14](#page-17-2) align() (*spym.process.level.Level method*), [13](#page-16-4)

# C

convert() (*in module spym.io*), [10](#page-13-3) convert() (*in module spym.io.load*), [9](#page-12-5)

## D

destripe() (*in module spym.process.filters*), [12](#page-15-6) destripe() (*spym.process.Filters method*), [14](#page-17-2) destripe() (*spym.process.filters.Filters method*), [12](#page-15-6)

# F

Filters (*class in spym.process*), [14](#page-17-2) Filters (*class in spym.process.filters*), [11](#page-14-3) fixzero() (*in module spym.process.level*), [13](#page-16-4) fixzero() (*spym.process.Level method*), [14](#page-17-2) fixzero() (*spym.process.level.Level method*), [13](#page-16-4)

## G

gauss() (*in module spym.process.filters*), [12](#page-15-6) gauss() (*spym.process.Filters method*), [14](#page-17-2) gauss() (*spym.process.filters.Filters method*), [11](#page-14-3)

## H

hvplot() (*spym.plotting.Plotting method*), [11](#page-14-3)

### L

Level (*class in spym.process*), [14](#page-17-2) Level (*class in spym.process.level*), [13](#page-16-4) load() (*in module spym.io*), [10](#page-13-3) load() (*in module spym.io.load*), [9](#page-12-5) load() (*in module spym.io.omicronscala*), [7](#page-10-6) load() (*in module spym.io.rhksm4*), [8](#page-11-4)

### M

mean() (*in module spym.process.filters*), [12](#page-15-6)

mean() (*spym.process.Filters method*), [14](#page-17-2) mean() (*spym.process.filters.Filters method*), [11](#page-14-3) median() (*in module spym.process.filters*), [12](#page-15-6) median() (*spym.process.Filters method*), [14](#page-17-2) median() (*spym.process.filters.Filters method*), [11](#page-14-3)

### P

plane() (*in module spym.process.level*), [13](#page-16-4) plane() (*spym.process.Level method*), [14](#page-17-2) plane() (*spym.process.level.Level method*), [13](#page-16-4) plot() (*spym.plotting.Plotting method*), [10](#page-13-3) Plotting (*class in spym.plotting*), [10](#page-13-3)

### S

sharpen() (*in module spym.process.filters*), [12](#page-15-6) sharpen() (*spym.process.Filters method*), [14](#page-17-2) sharpen() (*spym.process.filters.Filters method*), [11](#page-14-3) spym (*module*), [7](#page-10-6) spym.io (*module*), [7](#page-10-6) spym.io.load (*module*), [9](#page-12-5) spym.io.omicronscala (*module*), [7](#page-10-6) spym.io.rhksm4 (*module*), [8](#page-11-4) spym.plotting (*module*), [10](#page-13-3) spym.process (*module*), [11](#page-14-3) spym.process.filters (*module*), [11](#page-14-3) spym.process.level (*module*), [12](#page-15-6)

### T

to\_dataset() (*in module spym.io.omicronscala*), [8](#page-11-4) to\_dataset() (*in module spym.io.rhksm4*), [9](#page-12-5) to\_nexus() (*in module spym.io.omicronscala*), [8](#page-11-4) to\_nexus() (*in module spym.io.rhksm4*), [9](#page-12-5)